**Quick Guide** 

# **USB Modem**

The following table shows the specification of your device.

Interface Type

USB 2.0 HIGH SPEED

product may be different.

Supports most types of laptop and desktop PC SMS service. Data service, Applications management, support

D Micro is

ED Light Status Support up to 32GB microSD card

4. SIM/USIM card slot The following figure shows the appearance of the MF190A. It is only for your reference. The actual microSD card slot

Front Cover

3. USB Connector

modem to release and remove.

1. Put finger on the bottom finger grip, and then lift the front cover of the

2. Insert the SIM/USIM card and microSD card. the slot, and then insert the microSD card, shown as the following picture Furn on and not register

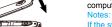

- Close the front cover as shown in the following picture.

Plug the USB connector into your computer's USB port and make sure that it is tightly inserted.

> The OS automatically detects and recognizes new hardware and starts the installation wizard. Notes: Do not open the front cover rudely so as to avoid the damage of the front cover.

modem to your computer correctly. Double click the installation software package in the Aircel, and

1) First of all, copy the installation package(.tar.gz) from the virtual cdrom to pc disk.

10 - \* S & Board Horse Computer Search

Elle Edit View Go Bookmarks Help Back Forward Up Stop Relead Home Computer Starch POL\_ARCELIN POL\_ARCEUNZANGE

ZTE CORPORATION NO. 55, Hi-tech Road South, ShenZhen, P.R.China

any means, electronic or mechanical, including photocopying and microfilm, without the prior written

errors or update specifications without prior notice.

LEGAL INFORMATION

All rights reserved.

Postcode: 518057

permission of ZTE Corporation.

Version No.: R1.0

install.sh, Connect Manager.tar.gz, and zi

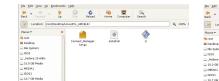

"Run in Terminal" to install. -"cd /root/Desktop/Linux/PCL\_AIRCELIN"

Connect Manager. Installah

Do you want to run "install.sh",
or display its contents?
"instal sh is an ecousable test life.

Run in Jerminal Display Carcel 8.

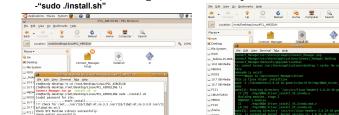

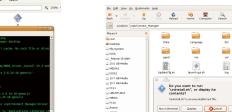

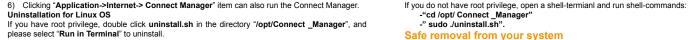

>e Calls Voice Calls

Make a voice call.

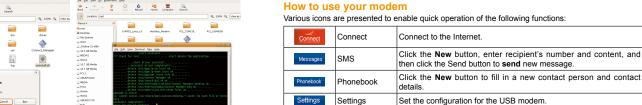

Warning and Notice

off your modem if required.

performance

physician or the manufacturer of the medical device before using the modem.

Do not touch the metallic parts of the modem so as to avoid a burn, when the modem is working.

## Some electronic devices are susceptible to electromagnetic interference sent by modem if

- Please use original accessories or accessories that are authorized. Using any unauthorized inadequately shielded, such as the electronic system of vehicles. Please consult the manufacture
- of the device before using the modern if necessary. telecom terminals. Operating of laptop and desktop PCs and the modem may interfere with medical devices like
- Sending E-mail to mobile@zte.com.cn

  - Visiting http://www.zte.com.cn

limited to the implied warranties of merchantability and fitness for a particular purpose, unless

- ZTE under the above-mentioned situations.

- servicing or operation of the Product.

- such defects are due to the combined usage.
- vii. Any other cause beyond the range of normal usage intended for the Product.

  - Operating temperature range of -10°C ~ +60°C and humidity range of 5% ~ 95% are

Store the modem out of the reach of little children. The modem may cause injury if used as a toy.

Reasonable abrasion.

This warranty is End User's sole remedy and ZTE's sole liability for defective or nonconforming items, and is in lieu of all other warranties, expressed, implied or statutory, including but not

v. Modifications or repairs not made by ZTE or a ZTE-certified individual.

any downtime co

You can get Help by:

Clicking Settings > User Manual on the software.